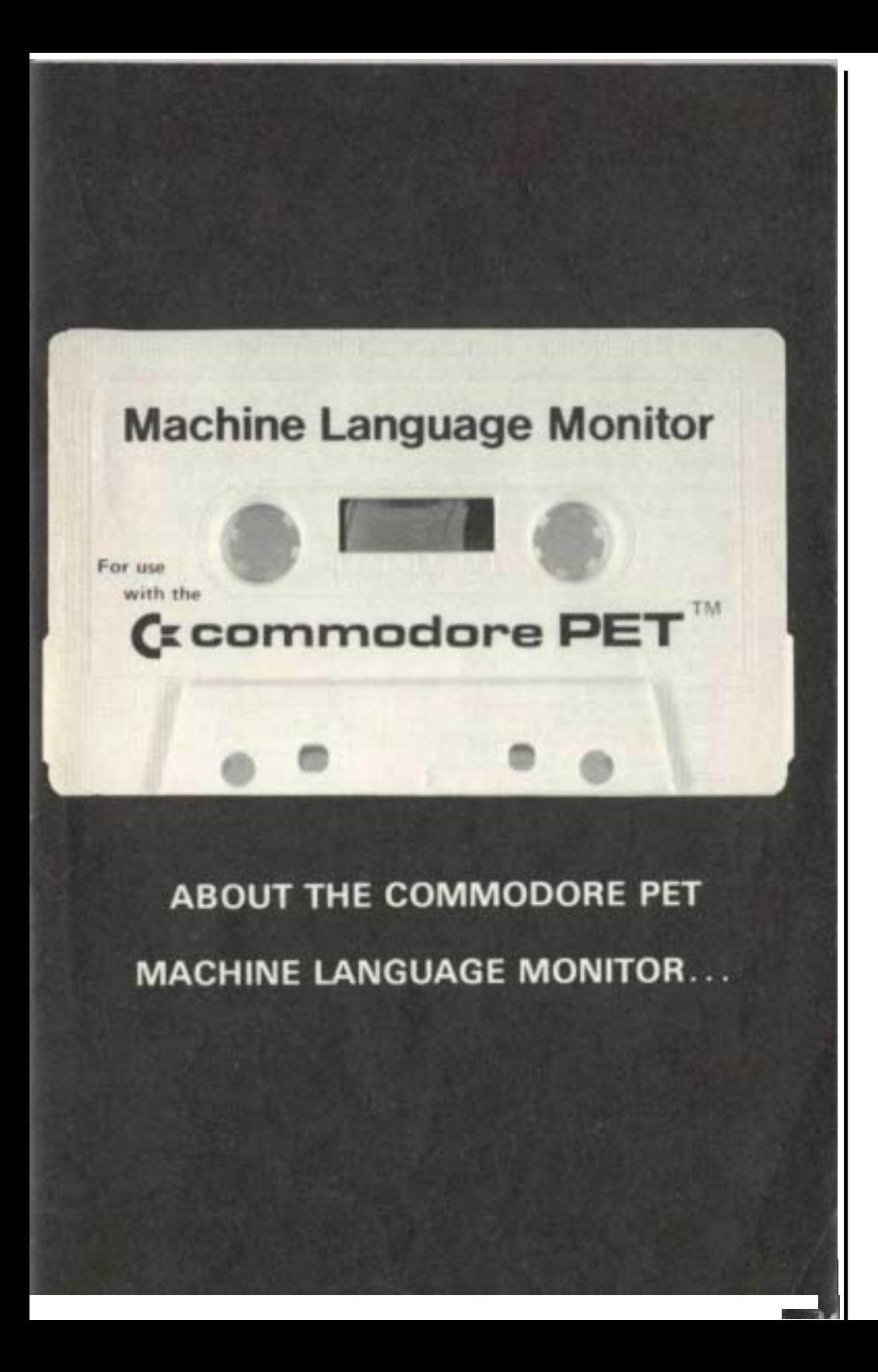

## www.commodore.ca

Free for personal use but you must have written permission to reproduce

## www.commodore.ca

Free for personal use but you must have written permission to reproduce

#### **Commodore Business Machines, Inc.**

901 California Avenue Palo Alto, California 94304, USA

#### **Commodore/MOS**

Valley Forge Corporate Center 950 Rittenhouse Road Norristown, Pennsylvania 19401, USA

Commodore Business Machines **Limited** 3370 Pharmacy Avenue Agincourt, Ontario, Canada M1W2K4

**Commodore** Business Machines **Limited** Eaglescliffe Industrial Estate Eaglescliffe, Stockton on Tees Teeside TS 160 PN, England

**Commodore Business Machines Limited** 360 Euston Road London NW1 3BL, England

**Commodore Buromaschinen GmbH** Frankfurter Strasse 171-175 6078 Neu Isenburg West Germany

Commodore Japan Limited Taisei-Denshi Building 8-14 Ikue 1-Chome Asahi-Ku, Osaka 535, Japan

**Commodore Electronics (Hong** Kong) Ltd. Watsons Estates Block C, 1 1 th floor Hong Kong, Hong Kong

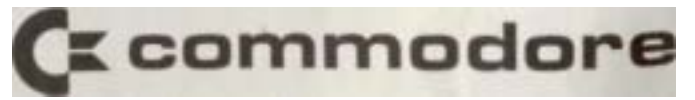

TIM is the Terminal Interface Monitor program for MOS Technology's 65XX microprocessors. It has been expanded and adapted to function on the Commodore PET. Later production models have the TIM in ROM but your early model PET must use a cassette tape version of this monitor. In either case execution is transferred from the PET BASIC interpreter to TIM by the SYS command.

To LOAD Your MONITOR, take the cassette with SQUIGGLE, MON-ITOR and BIGTIME, and put it on the tape unit with the MONITOR side up. Then type: LOAD "MONITOR" and when ready, RUN.

Commands typed on the PET keyboard can direct TIM to start executing a program, display or later registers and memory locations, set breakpoints, and load or save binary data. Oil modifying memory, TIM performs automatic read after write verification to insure that addressed memory exists, is R/W type, and is responding correctly.

TIM also provides several subroutines which may be called by user programs. These include reading and writing characters on the video display, typing a byte in hexadecimal and typing a CRLF sequence.

#### **TIM Commands**

- M display memory
- R display register
- G begin execution
- X exit to BASIC
- L load
- S save

#### **EXAMPLES**

M DISPLAY MEMORY

M C000,C010

C000 1 D C7 48 C6 35 CC E F C7 C008 C5 CA DF CA 70 CF 23 CB CO 10 9C C8 9C C7 74 C7 1 F C8

In a Display Memory command, the start and ending addresses must be completely specified as 4 digit hex numbers. To modify a memory location, move the cursor tip in the display, type the correction and press RETURN to enter the change. When you move the cursor to a line to do a screen edit, and press RETURN, the colon tells the monitor that you are re-entering data.

<sup>R</sup> DISPLAY REGISTERS R PC SR AC XR YR SP C6ED 00 20 00 20 F5

Registers are saved and restored upon each entry or exit from TIM. They may be modified or preloaded as in the display memory example above. The semicolon tells the monitor you are modifying registers.

• BEGIN EXECUTION

#### . G C38B

The GO command may have an optional address for the target. It none is specified, the PC from the R command is taken as the target.

• EXIT TO BASIC

### .X

#### READY

Causes a warm start of BASIC. In a warm start memory is not altered in any way and BASIC resumes operation the way it was before a monitor call was made.

 $\cdot$  LOAD

. L 01,MONITOR

PRESS PLAY ON TAPE FITH

OK

#### FOUND MONITOR

#### LOADING

No defaults on a LOAD command. The device number and the file name must be completely specified. Operating system prompts for operator intervention are the same as for BASIC. Memory addresses are loaded as specified in the file header which is set up by the SAVE command. Machine language subroutines may be loaded from BASIC but care must he taken not to use BASIC variables as the variable pointer is set to the last byte loaded  $+ I$ .

#### S SAVE

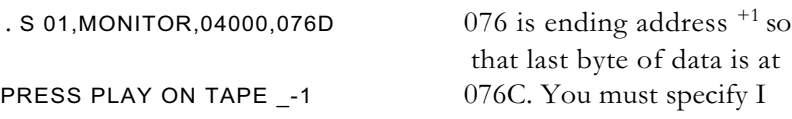

#### **OK**

greater than last address used.

#### WRITING MONITOR

Likewise, no defaults on the SAVE command. Any start and ending address may be specified.

To cancel a command either type RETURN or press STOP to cancel a Display Memory, LOAD or SAVE.

### **Interrupt and breakpoint action**

BRK is a software interrupt instruction which causes the CPU to interrupt execution, save PC and P registers on the stack and then branch through a vector at locations \$02113and \$021C. TIM initializes this vector to point at itself on entry by CALL. Unless the user modifies this vector, TIM will gain control when a BRK instruction is executed, print B\* indicating entry via breakpoint (instead of C \* entry via call) and the registers (as in the R command), and wait for user commands. Note that after a BRK which vectors to TIM, the user's PC points to the byte following the BRK; however, users who choose to handle BRK instructions themselves should note that BRK acts as a two-byte instruction, leaving the PC (on return via RTI) two bytes past the BRK instruction

IRO is vectored normally in PET to an ISR which updates the clock and scans the keyboard every *60th* of a second. If the vector is altered and the machine language subroutine does not restore it, a power-on reset must be performed.

NMI is not provided for in PET. The processor line corresponding to this interrupt is permanently pulled UP.

RESET vectors to a cold-start of BASIC. Memory is cleared. Reload and re-enter TIM via SYS command.

TIM monitor calls and special locations

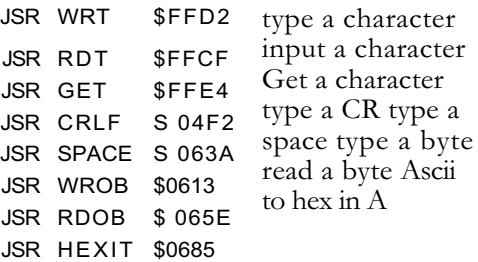

#### **Memory usage**

\$0A-S22 zero page \$400- \$76A absolute RAM

\$23-\$5A are zero page locations in the BASIC input buffer which may be used when BASIC is not using these locations. The second cassette buffer \$33A-\$3F F is a well protected location if that device is not used. Other memory locations may be used with considerable risk, depending on which piece of PET software wants to use it also.

#### **Monitor checkout procedure**

1) Power up your PET normally into BASIC command mode. Insert the cassette containing a monitor and use the SHIFT-RUN sequence to initiate a program load. You should see a display something like:

C\* PC SR AC XR YR SP C6ED 29 00 88 89 FE

Exact values may vary, although the first and last values should he as shown.

2) The display of registers is the standard entry display message. It consists of C'\* to identify entry by call, followed by the CPU register contents: program counter, processor status, accumulator, X index, Y index, and stack pointer. Note that all TIM inputs and outputs are in base 16 which is referred to as hexadecimal, or just hex. In hexadecimal the digits are 0,1,2,3,4,5,6,7,8.9,A,B,C,D,E,F. After printing the CPU registers, TIM is ready to receive commands from you. TIM indicates this "ready" status by' typing the prompting character "." on a new line.

3) The user's CPU register may also be displayed with the R command. Type an R and press RETURN. The monitor should respond as above, but without the asterisk.

4) Displayed values may be modified by screen edit and re-entry of the line via return. Remember to type spaces to delimit fields and type 4 digit hex numbers for addresses and 2 digits for byte contents.

5) Memory may be displayed and modified using the M command. Type:

#### .M 0100,0107

You will see a display something like:

0 1 3 4 5 6 7 0100

20 00 30 30 30 30 30

Now use screen edit to modify in place on the screen, type RETURN and display again.

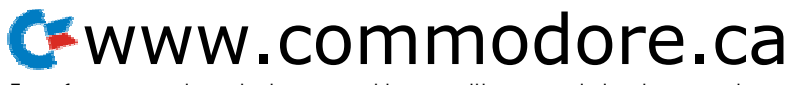

Free for personal use but you must have written permission to reproduce

6) Use M and : to enter the following test program called CHSET because it prints the ASCII-64 character-set on the terminal. The M command is used to display memory, locations on the PET screen and it is then possible to use screen edit on each line and type RETURN to alter memory.

```
* = $33ACRLF = $4F2WRT = $FFD2
33A 20 F2 04 CHSET JSR CRLF
33D A2 20 LDX #$20
33F 8A LOOP TXA
340 20 D2 FF JSR WRT
343 E8 INX
344 E0 60 CPX y$60
346 DO F7 BNE LOOP
348 00 BRK
349 4C 3A 03 JMP CHSET
  M 033A,034B
   033A 20 F2 04 A2 20 8A
    20 D2 0342 F F E8 E0
    60 DO F7 00 4C 034A 3A
    03
```
7) CHSET was assembled to reside in the *2nd* cassette buffer. Type:

```
. G 033A
```
to execute the program.

The listing should look like this:

!"#\$%'()\*, - . / 0 1 2 3 4 5 6 7 8 9 : ; \_ ?@ A B C D E F G H I J K L M N O P Q R S T U V W X Y Z [I] B\* PC SR AC XR YR SP .; 0349 3B 5F 60 8D FE

Note the address contained in the PC. It is possible to type G execute the program again without specifying an address.

8) Next we will link CHSET with BASIC. First replace the BRK instruction in location \$348 with an RTS (return subroutine) 1 change \$348 from **00** to 60).

9) ('hinge the USR function vector in locations 1 to point at the subroutine at \$33A.

.: 0000 4C 3A 03

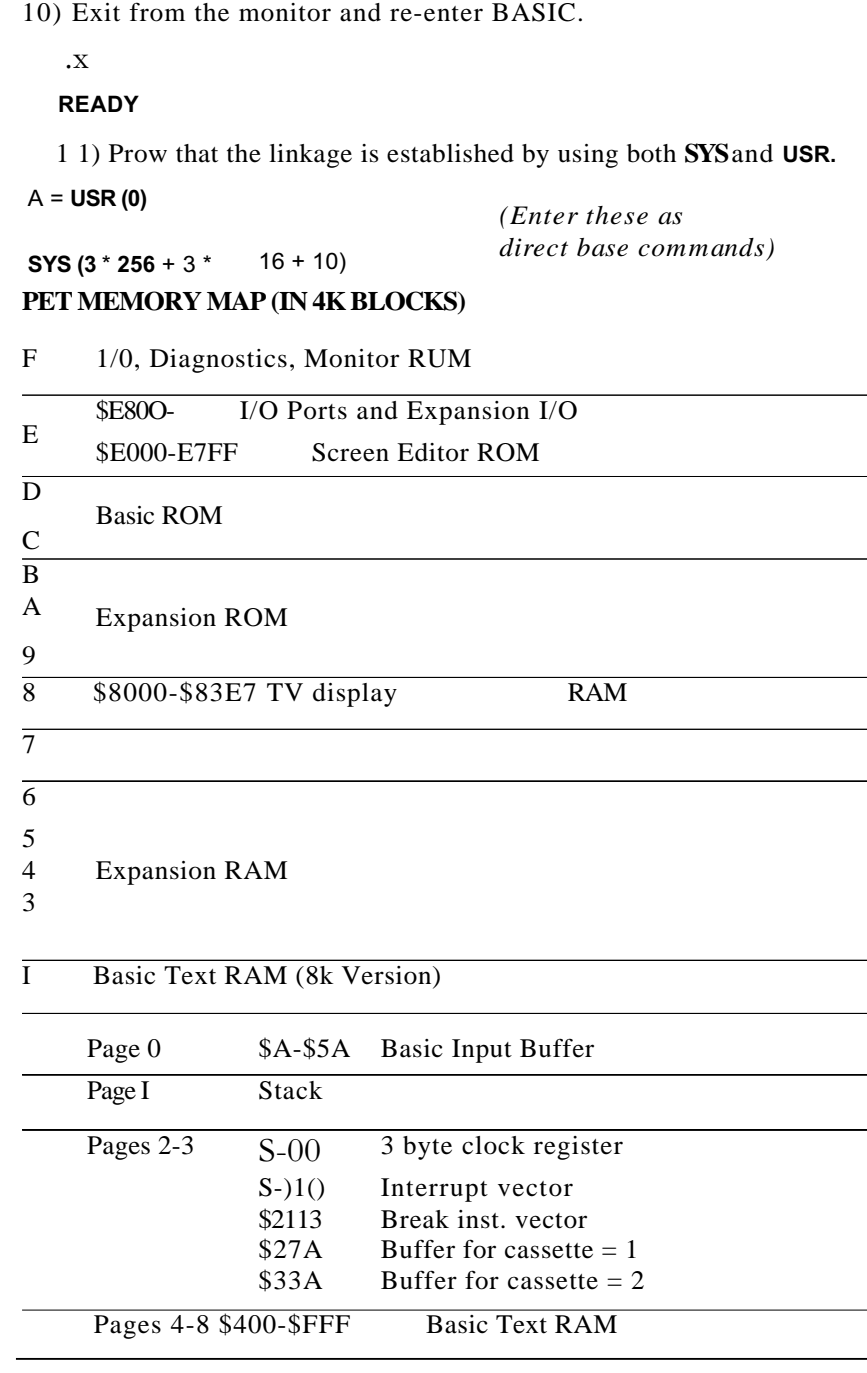

**Notes**

# www.commodore.ca

Free for personal use but you must have written permission to reproduce